http://abo.vag-freiburg.de/schueler Stand 01.04.2020

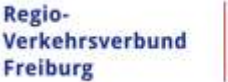

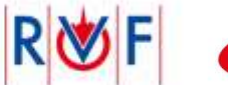

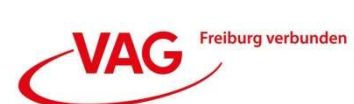

# Bestellprozess SchülerAbo

# 1. Auswahl zwischen Schüler/in oder Auszubildende/r

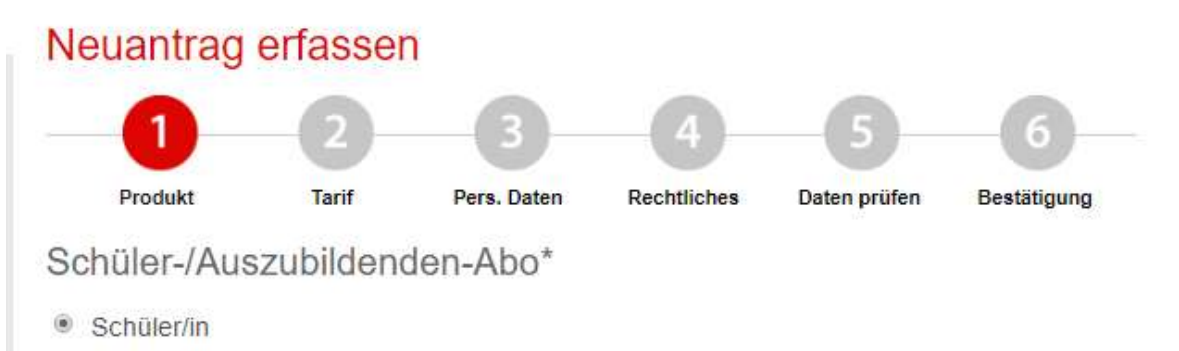

Auszubildende/r

## 2. Auswahl der besuchten Schule (Volltextsuche)

# Besuchte Schule\*

Deutsch-Französisches Gymnasium (Runzstr. 83, 79102 Freiburg)

Sollten Sie Ihre Schule nicht finden, setzen Sie sich bitte mit unserem AboCenter in Verbindung.

## 3. Auswahl des Gültigkeitsbeginns

# Gültigkeitsbeginn\*

- <sup>©</sup> 1. Juni 2020
- <sup>0</sup> 1. Juli 2020
- <sup>1</sup>. August 2020

## Hinweis<sup>®</sup>

Frühester Gültigkeitsbeginn ist jeweils der 1. Kalendertag des Folgemonats, wenn Sie das SchülerAbo spätestens am 15. Kalendertag des aktuellen Monats bestellen.

Bitte beachten Sie, dass ermäßigte SchülerAbos nur mit Gültigkeitsbeginn August, September oder Oktober bestellt werden können.

## 4. Zahlweise und Vertragsdauer ist festgelegt

# Zahlweise\*

<sup>®</sup> Monatlicher Einzug am 1. Bankarbeitstag (gilt nicht für kostenfreie SchülerAbos)

Regio-

Verkehrsverbund **Freiburg** 

## 5. Bestätigung der Auswahl durch den Button "weiter"

# Vertragsdauer

Bis zum Ablauf des Bewilligungszeitraums (legt die jeweilige Schule fest)

## 6. Auf Seite 2 wird der Tarif gewählt

Die mit \* gekennzeichneten Felder sind Pflichtfelder,

 Die Tarifmöglichkeiten sind an die Schule gebunden, die auf der ersten Seite ausgewählt wird

#### Beispiel 1: Stadt Freiburg, Gymnasium, Zuschuss

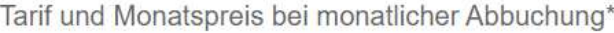

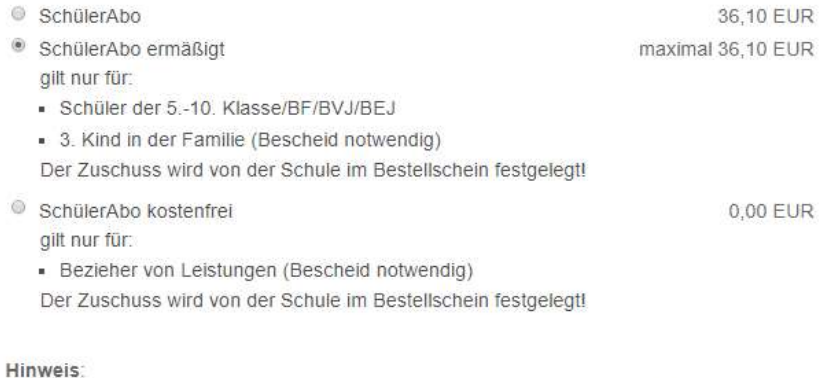

Zum Abschluss des Bestellprozesses erhalten Sie per E-Mail einen ausgefüllten Bestellschein zum Ausdruck, den Sie bitte gemeinsam mit Ihrem Bescheid (falls vorliegend)

bei der Schule einreichen.

Hier können Sie den Preis des SchülerAbos einfach bestimmen > SchülerAbo Rechner

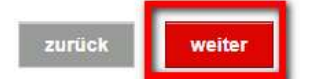

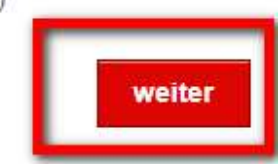

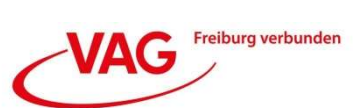

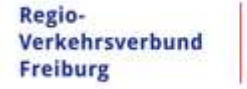

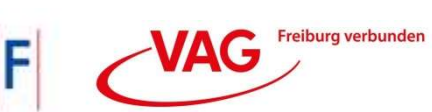

#### Beispiel 2: Landkreis Breisgau-Hochschwarzwald, Gymnasium, Vollzahler

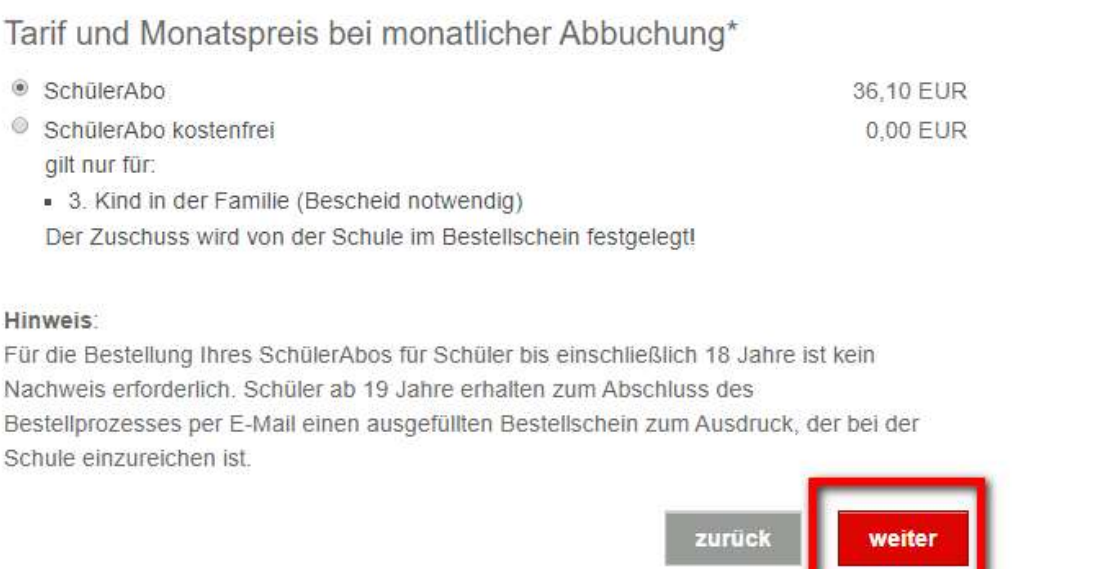

- 7. Die Eingabe wird mit dem Button "weiter" bestätigt
- 8. Auf Seite 3 werden die persönlichen Daten abgefragt
- 9. Zunächst werden die persönlichen Daten vom Schüler/Nutzer benötigt
- 10. Wenn dieser Minderjährig ist, werden automatisch die persönlichen Daten eines Vertragspartners (z.B. Eltern) verlangt

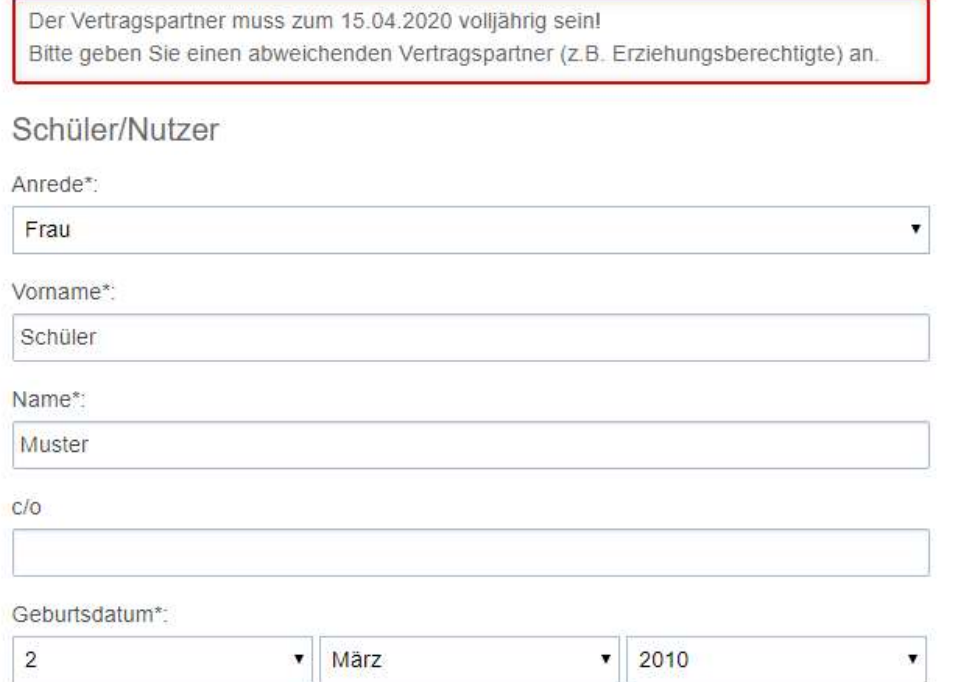

SchülerAbo.Online http://abo.vag-freiburg.de/schueler Stand 01.04.2020

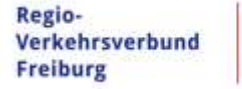

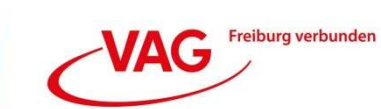

## 11. Zusätzlich wird eine Mailadresse + Bankverbindung benötigt

- Wenn ein Zuschuss mit 0,00€ ausgewählt wurde, wird auch keine Bankverbindung benötigt
- 12. Diese Eingaben werden mit dem Button "weiter" bestätigt
- 13. Auf Seite 4 werden alle rechtlichen Bedingungen abgefragt

## Rechtliche Bedingungen

Einverständniserklärung\*

#### Vertragspartner

Freiburger Verkehrs AG (VAG), Besanconallee 99, 79111 Freiburg

Bitte beachten Sie, dass der Abonnement-Vertrag mit der Freiburger Verkehrs AG zustande kommt. Die Freiburger Verkehrs AG ist für den Vertrieb der RegioKarte Abo zuständig und handelt im Auftrag des Regio-Verkehrsverbund Freiburg (RVF).

## Aktionen/Angebote

Mit Anklicken willige ich ein, von der Freiburger Verkehrs AG (VAG) und der Regio-Verkehrsverbund Freiburg GmbH (RVF) per Post und/oder per elektronischer Post (E-Mail u.a.) über Aktionen und Angebote informiert zu werden. Ich erkläre diese Einwilligung nur, wenn ich volljährig bin. Ich kann diese Einwilligung jederzeit gegenüber der VAG z.B. im AboOnline-Portal oder per E-Mail an abo@vagfr.de widerrufen. Die Erteilung oder Verweigerung der Einwilligung und deren Widerruf haben keine Auswirkungen auf den Abschluss oder den Fortbestand eines Abonnementvertrags.

## 14. Diese Eingaben werden mit dem Button "weiter" bestätigt

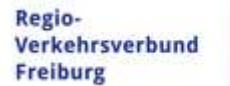

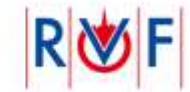

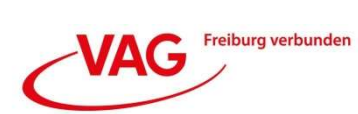

# 15. Auf Seite 5 werden die vorherigen Eingaben zur Prüfung nochmals zusammengefasst

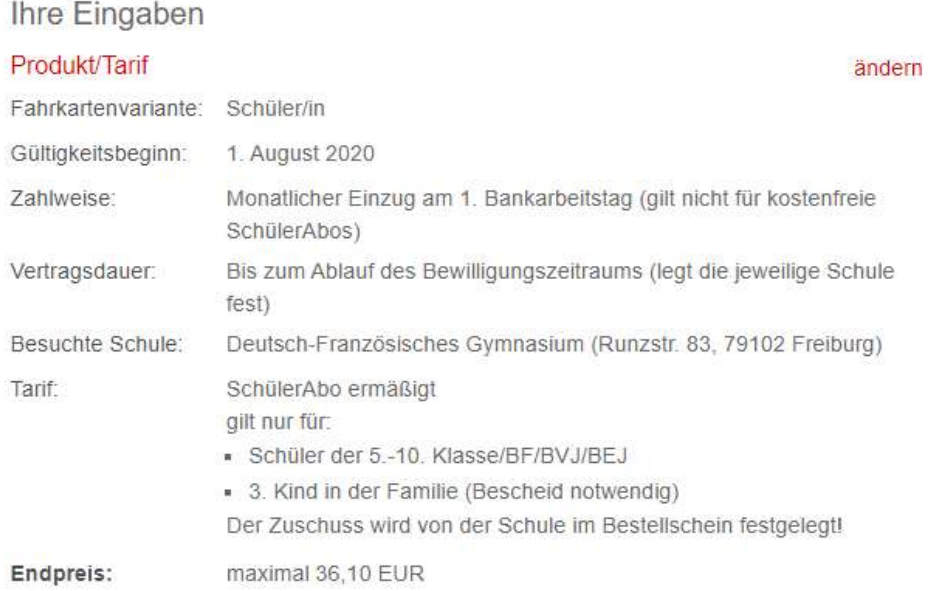

# 16. Wenn alle Daten korrekt sind, kann das SchülerAbo zahlungspflichtig bestellt werden

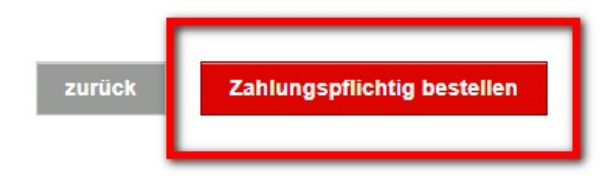

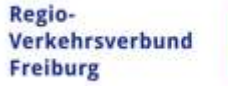

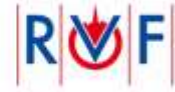

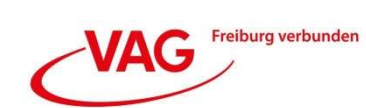

## 17. Nach der Bestellung werden folgende Informationen angezeigt:

Vielen Dank für Ihren Auftrag!

Bitte bestätigen Sie nun wie folgt Ihre E-Mail-Adresse innerhalb von 24 Stunden:

· Sie erhalten in Kürze automatisch eine E-Mail mit einem Bestätigungs-Link.

- Klicken Sie auf diesen Link und warten Sie kurz auf die Rückmeldung unseres Systems.

Nach einer erfolgreichen Bestätigung erhalten Sie eine weitere E-Mail mit Ihren Vertragsdaten als PDF.

- 18. Nach Bestätigung der erhaltenen Mail, erhält man eine zweite E-Mail. Diese beinhaltet die schriftliche Bestellbestätigung und einen vorausgefüllten Bestellschein (bei Zuschuss- und Schülern älter als 19 Jahre), der von der Schule bestätigt werden muss.
- 19. Jedes weitere Vorgehen wird in der zweiten Mail beschrieben